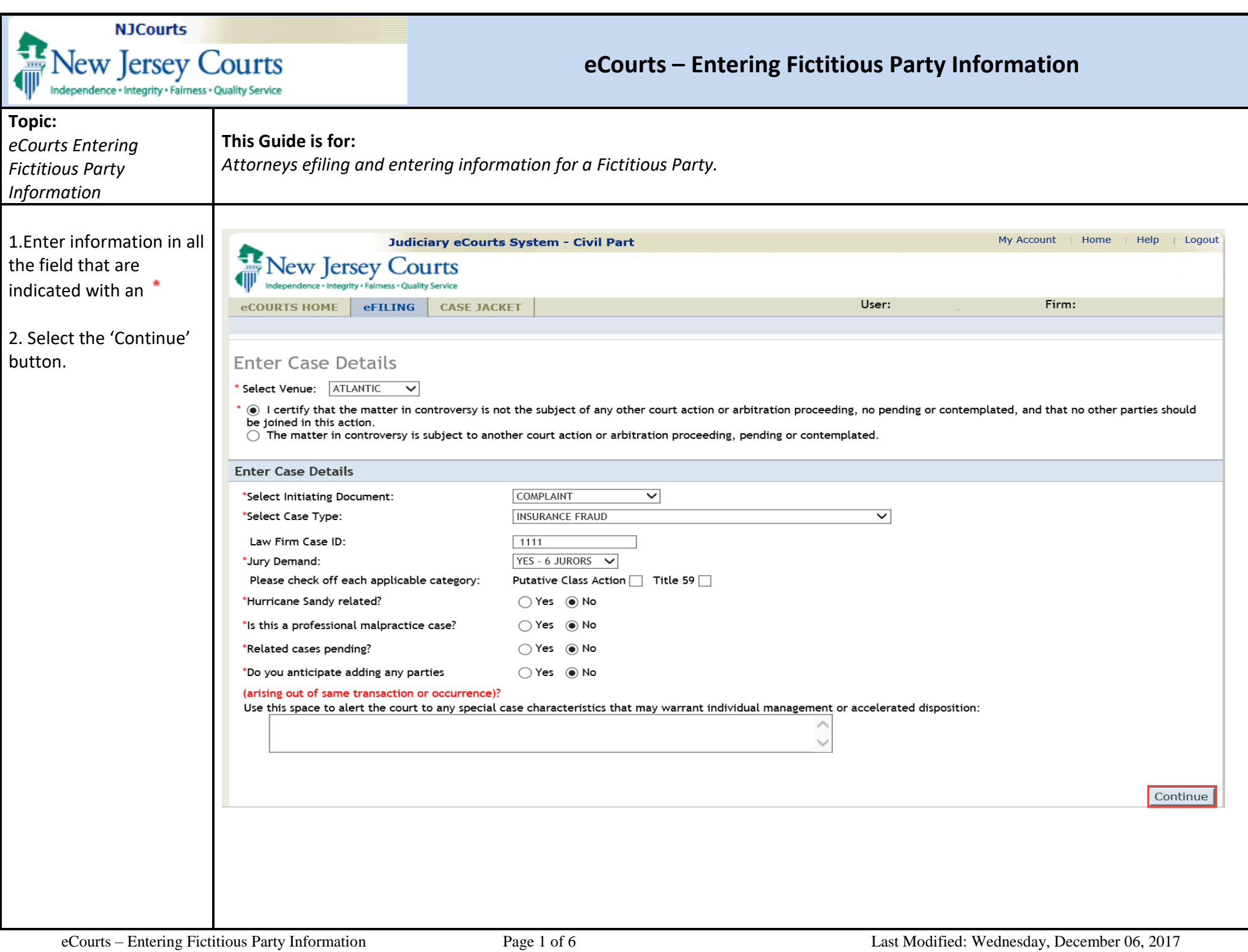

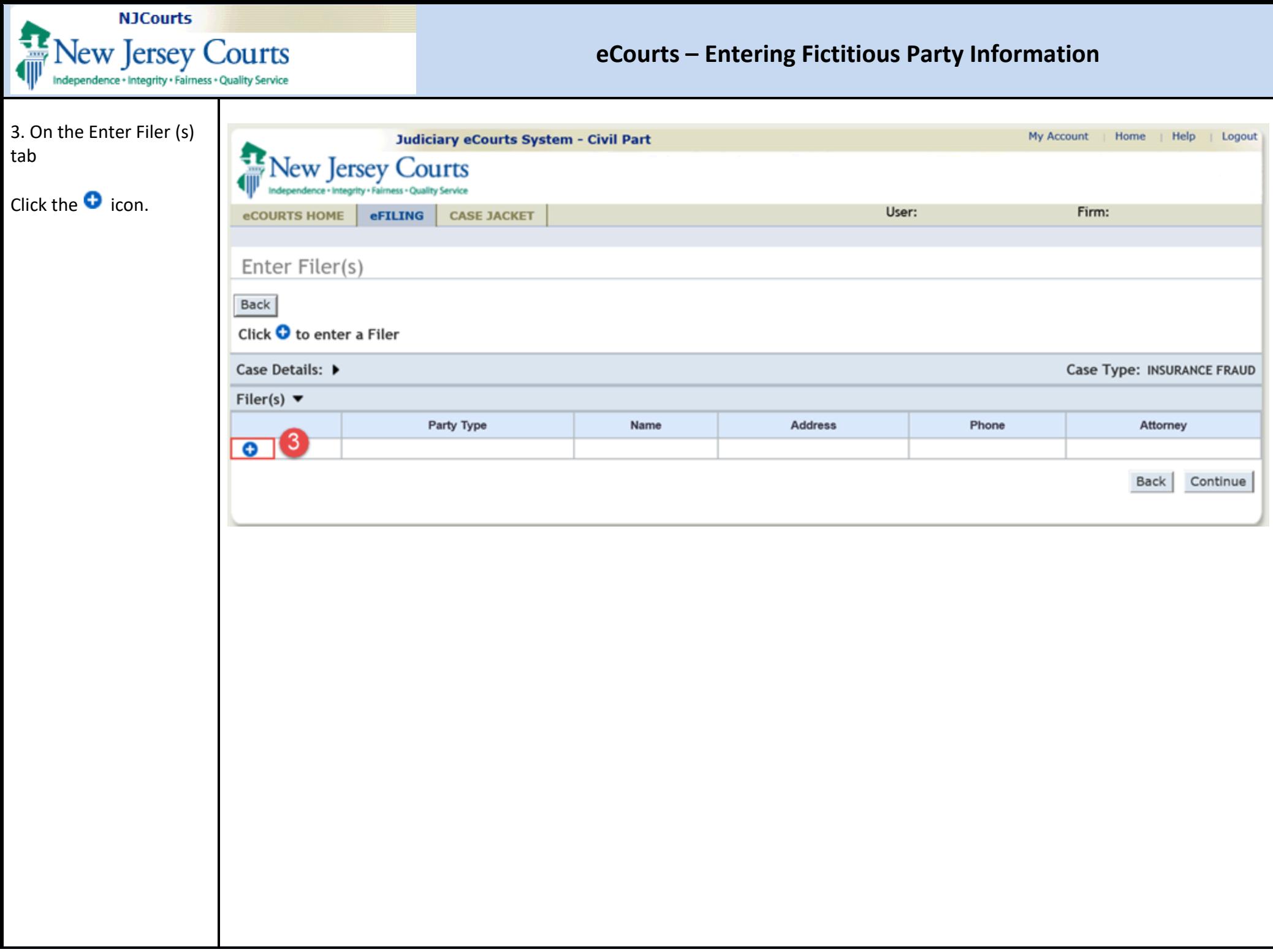

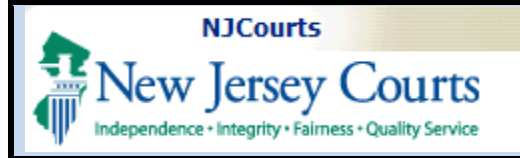

## **eCourts – Entering Fictitious Party Information**

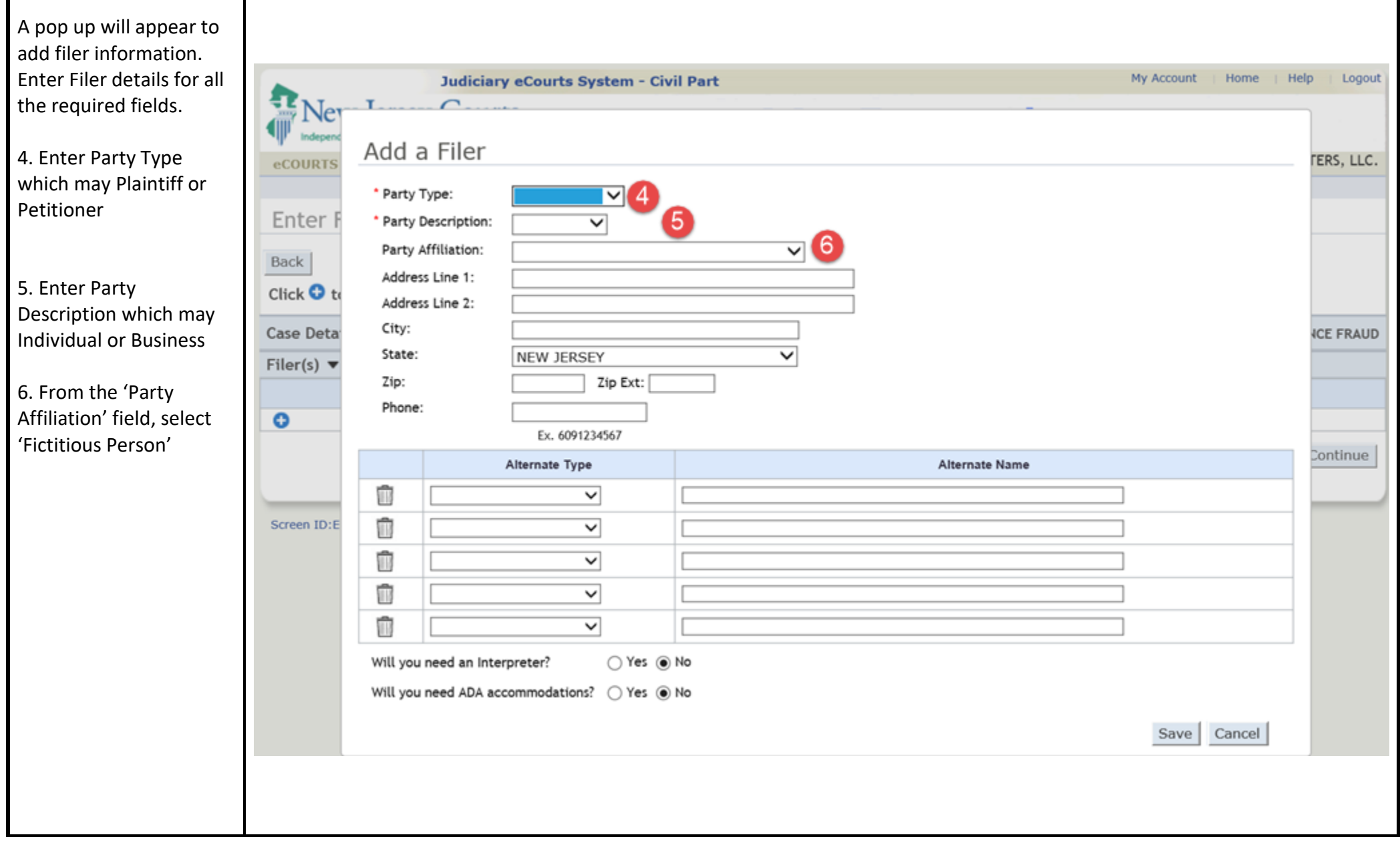

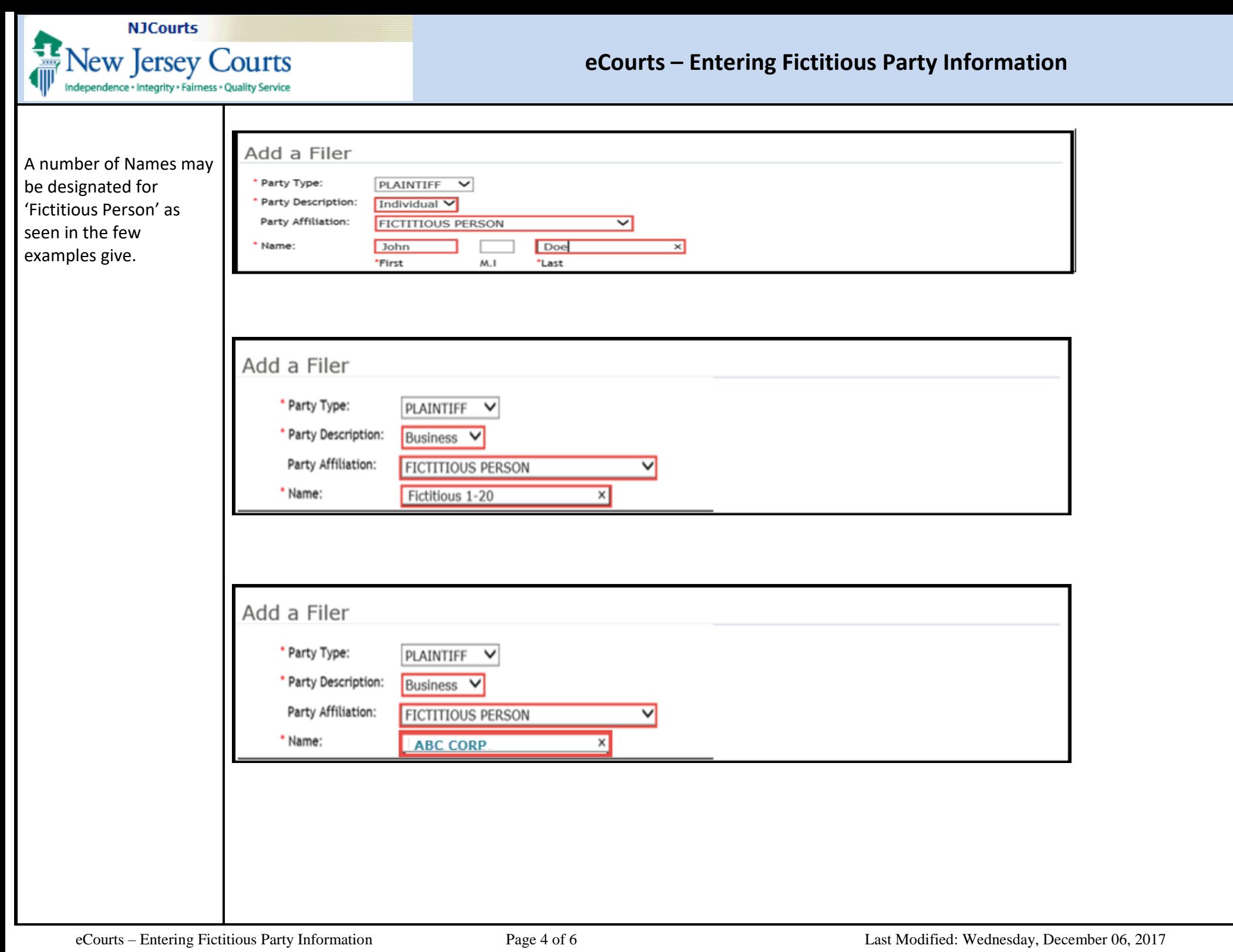

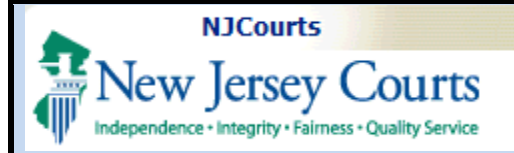

## **eCourts – Entering Fictitious Party Information**

The 'Case Details' tab will display the Filer (s) and Adversary (s) entries based on the name entered for 'Party Affiliation'

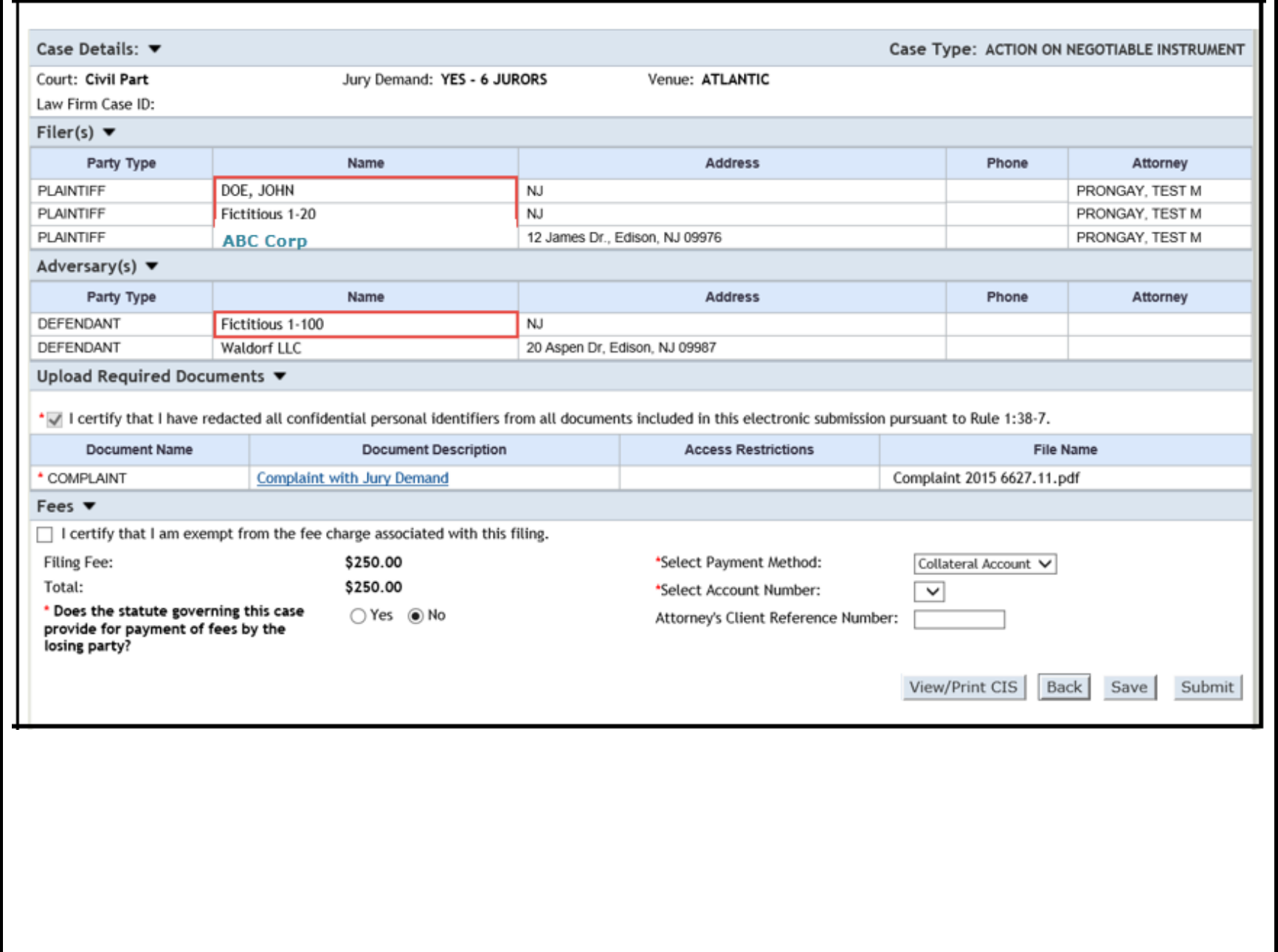

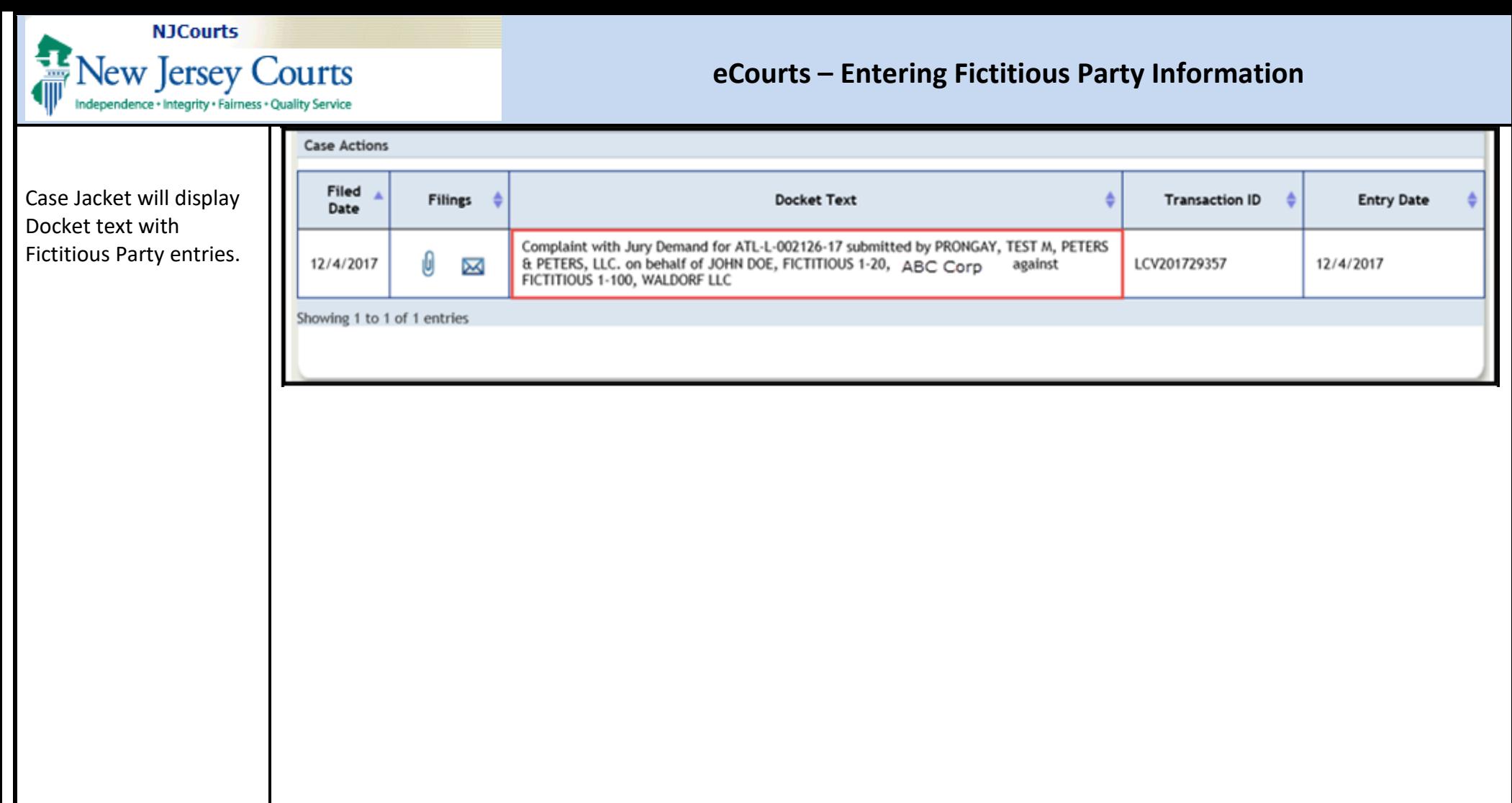